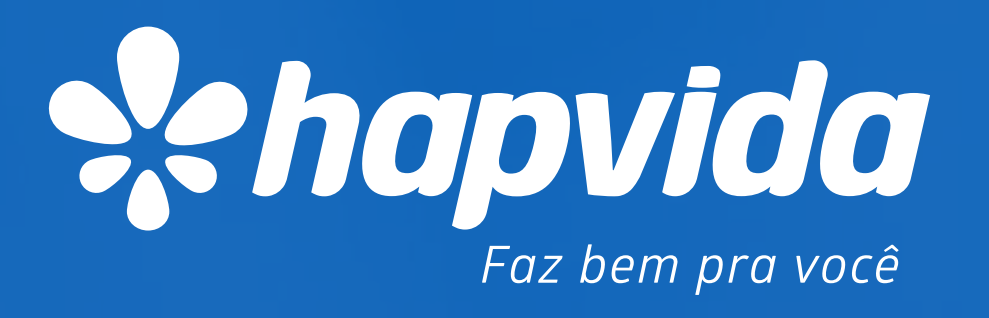

### Guia rápido de relacionamento empresarial Hapvida *Procedimentos on-line*

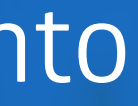

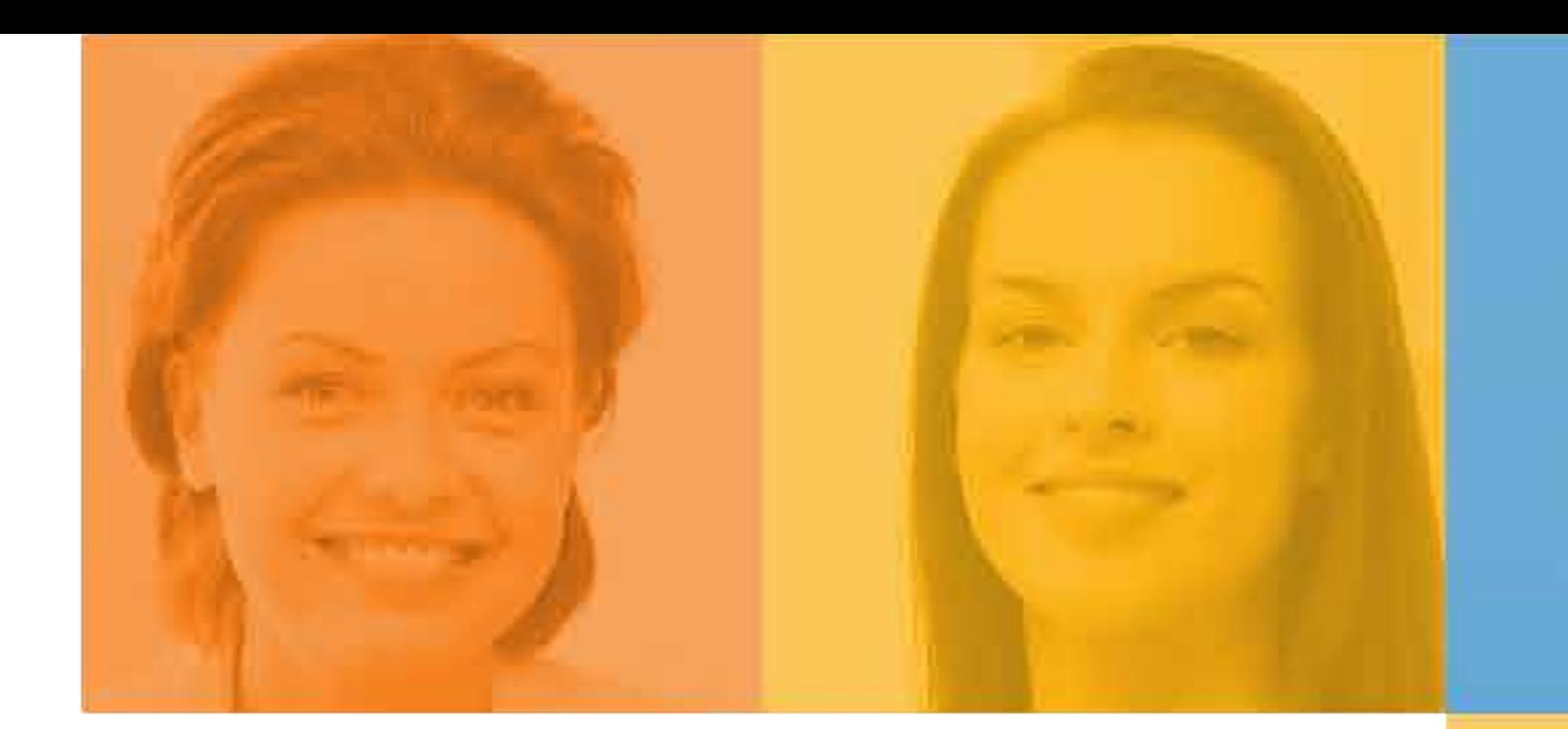

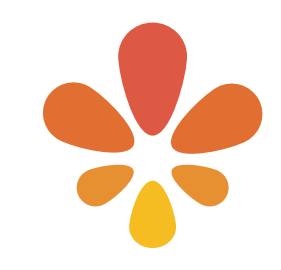

### Guia rápido de relacionamento empresarial Hapvida

*Procedimentos on-line*

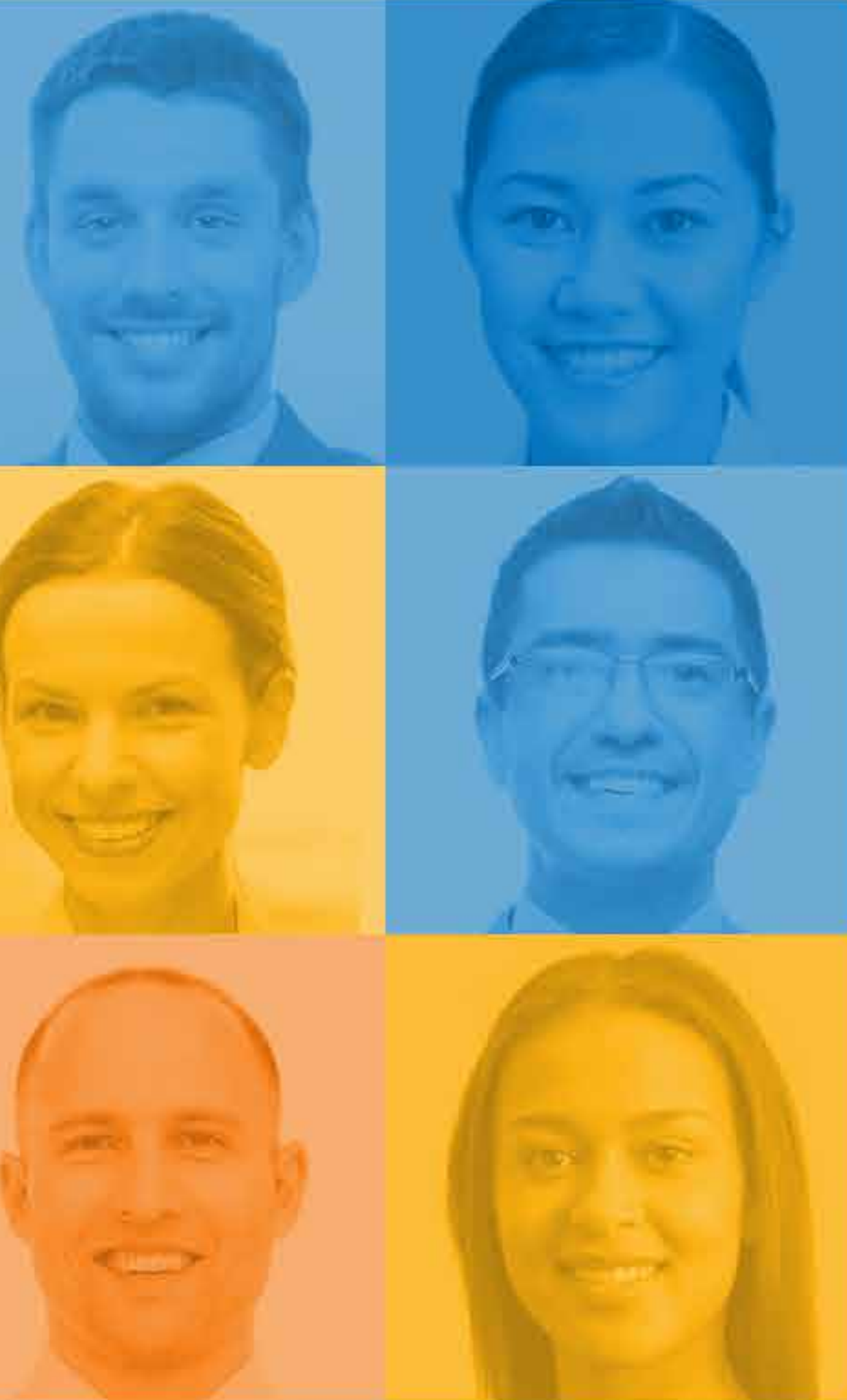

# Inclusão de beneficiário/dependente

### *Procedimentos on-line*

#### Como a empresa pode realizar a inclusão de novos colaboradores e dependentes?

Pelo site www.hapvida.com.br > Acesso Rápido > Sistema de Movimentação > Código/Senha > Menu Principal.

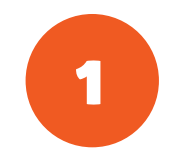

#### Quais os prazos para inclusão?

Para empresas com vencimento 10, 15, 20, 25 e 30, movimentação até dia 15 de cada mês, para vigência no primeiro dia do mês seguinte;

 Para empresas com vencimento 05, movimentação até o dia 10 de cada mês, para vigência no primeiro dia do mês seguinte;

 Existem contratos com particularidades acordadas em sua movimentação.

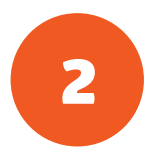

#### Qual a documentação necessária para inclusão de novos colaboradores e dependentes?

- Apresentação de documentação, poderá ser solicitado ao seu gerente de contas ou atendimento empresa.
- Colaboradores: cópia da GFIP atualizada ou registro de empregado, CPF, declaração de saúde e carta ANS ;
- Dependentes (cônjuge e filhos): comprovação de vínculos (certidão de nascimento/RG, certidão de casamento ou declaração de convívio marital registrada em cartório), CPF de cônjuge e filhos maiores de 18 anos e para filhos a partir de 21 anos até 24 anos (declaração

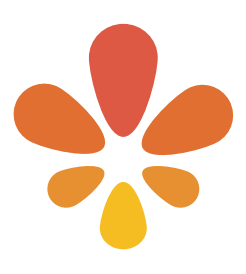

cursando universidade).

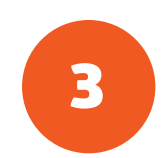

# Inclusão de beneficiário/dependente

*Procedimentos on-line*

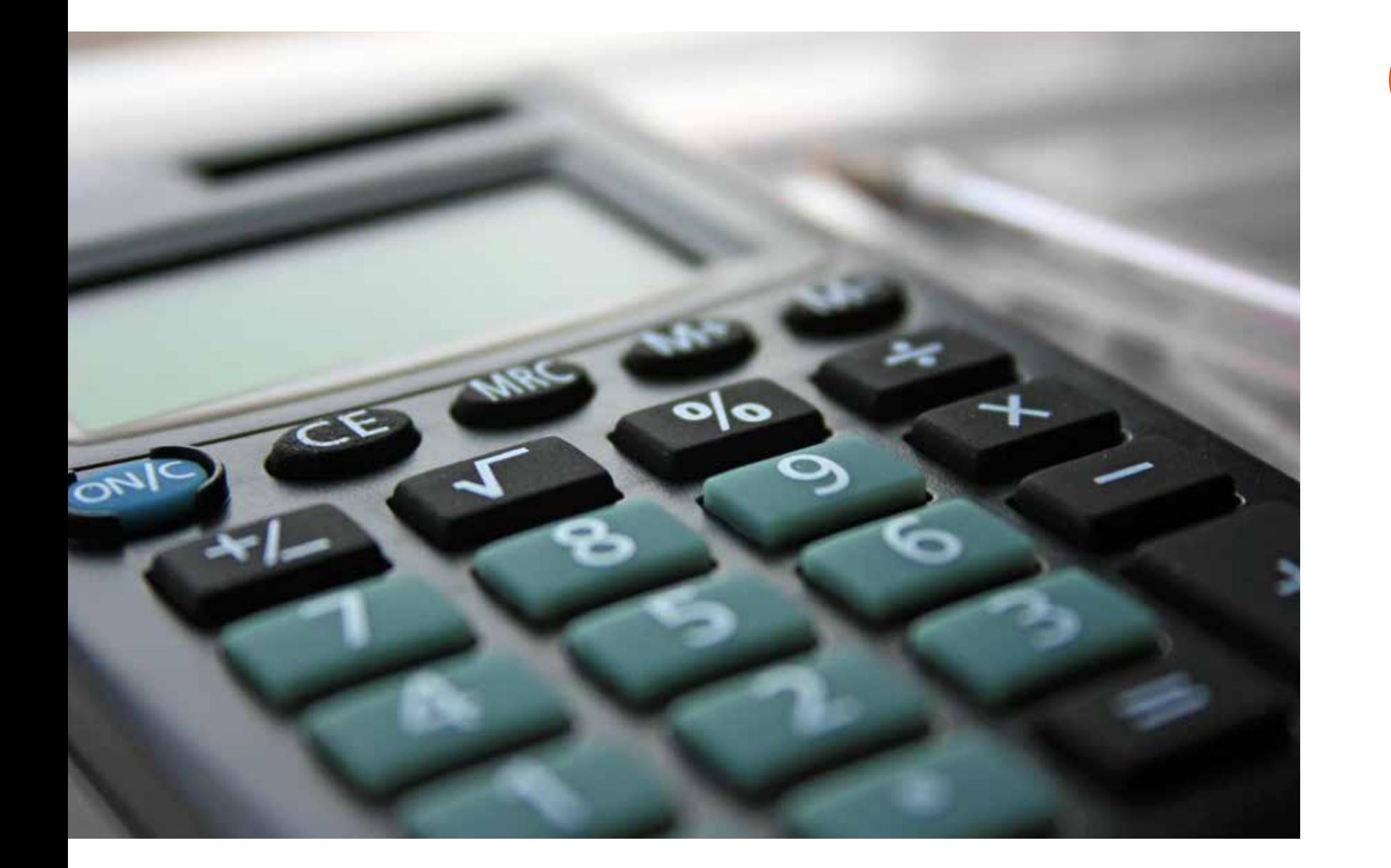

#### Inclusões que adquirem compra de carência

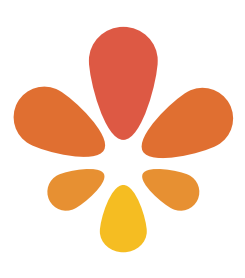

 Recém-nascido entra com o aproveitamento do período de carência do titular, desde que o plano deste possua a cobertura para obstetrícia. Sendo incluso em até 30 dias da data de nascimento no campo recém-nascido, o bebê entrará em sistema em até dois dias úteis, sendo cobrado o retroativo do período em que iniciou o plano;

 Recém-nascido (quando o plano do titular possuir parto), recém-casado e recém-admitidos entram sem carência, sendo solicitada sua inclusão no site em até 30 dias da data de nascimento; casamento ou admissão (empresas a partir de 30 vidas).

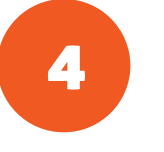

### Exclusão de beneficiário/dependente *Procedimentos on-line*

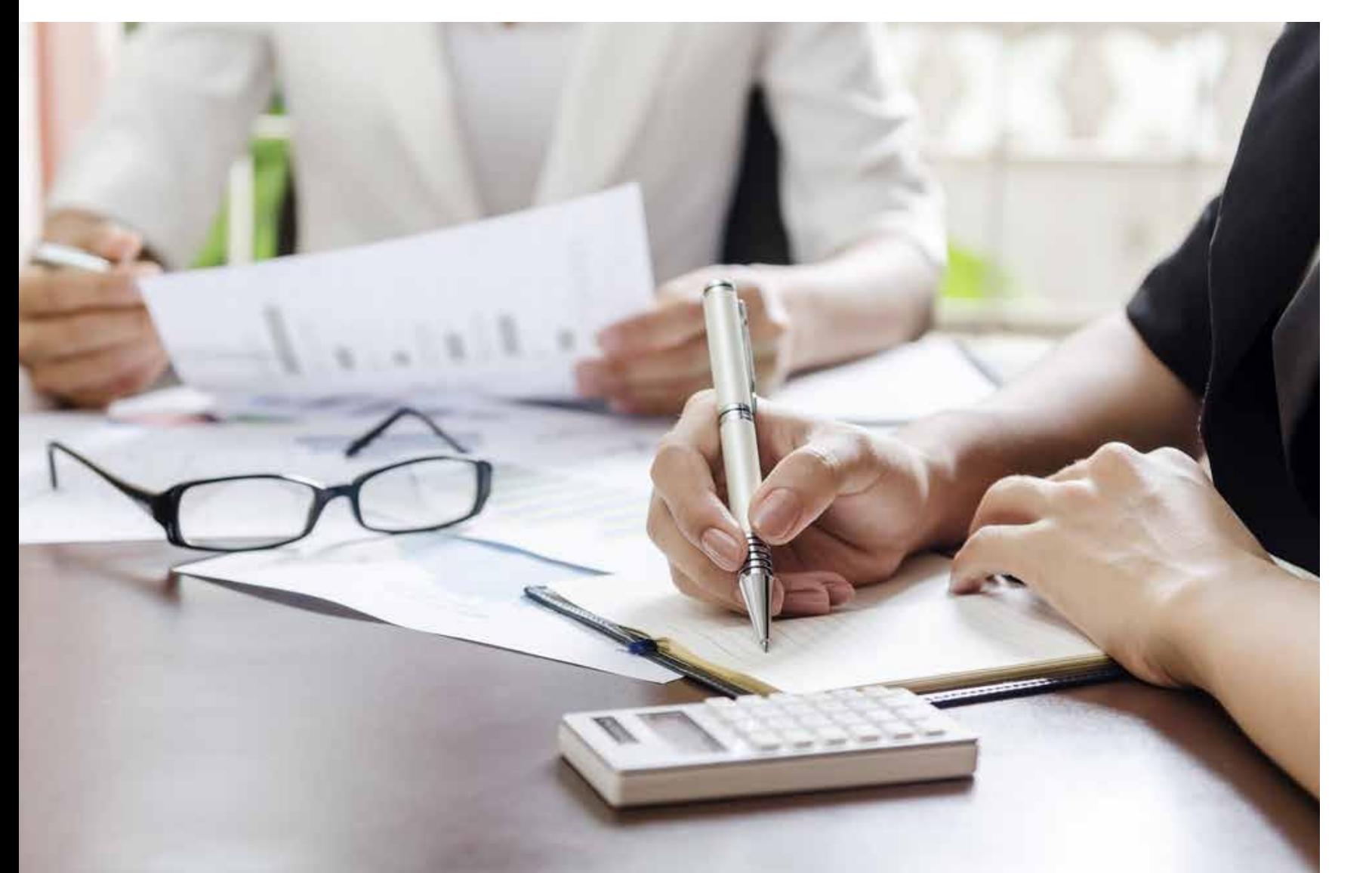

Como a empresa pode realizar a exclusão de colaboradores e dependentes?

Pelo site www.hapvida.com.br > Acesso Rápido > Sistema de Movimentação > Código/Senha > Menu Principal > Pré Cancelamento Titular Ativo ou Pré Dependente Ativo > Novo Pedido.

◆ Para empresas com vencimento 10, 15, 20, 25 e 30, movimentação até dia 15 de cada mês, para vigência no primeiro dia do mês seguinte;

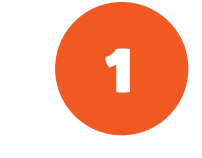

#### Quais os prazos para exclusão?

 Para empresas com vencimento 05, movimentação até o dia 10 de cada mês, para vigência no primeiro dia do mês seguinte;

Existem contratos com particularidades acordadas em

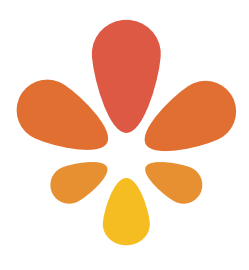

sua movimentação.

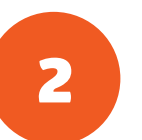

### Continuidade de plano a beneficiários demitidos sem justa causa e aposentados

#### A que se refere este plano para demitidos sem justa causa e aposentados?

Para os demitidos sem justa causa: Plano que adere tabela diferenciada, pelo tempo equivalente a 1/3 do tempo que o beneficiário pertenceu ao plano empresa;

**Art. 30.** Ao consumidor que contribuir para plano ou seguro privado coletivo de assistência à saúde, decorrente de vínculo empregatício, no caso de rescisão ou exoneração do contrato de trabalho sem justa causa, é assegurado o direito de manter sua condição de beneficiário, nas mesmas condições de que gozava quando da vigência do contrato de trabalho, desde que assuma também o pagamento da parcela anteriormente de responsabilidade patronal.

• **§ 1o** O período de manutenção da condição de beneficiário a que se refere o caput será de um terço do tempo de permanência no plano ou seguro, ou sucessor, com um mínimo assegurado de seis meses e um máximo de vinte e quatro meses.

Para aposentados: plano que adere tabela diferenciada, aderindo igual período a qual esse possuía beneficio na empresa e para os casos que possuam mais de 10 anos, irá aderir o beneficio por período indeterminado.

**Art. 31**. Ao aposentado que contribuir para plano ou seguro coletivo de assistência à saúde, decorrente de vínculo empregatício, pelo prazo mínimo de dez anos, é assegurado o direito de manutenção como beneficiário, nas mesmas condições de que gozava quando da vigência do contrato de trabalho, desde que assuma o pagamento integral do mesmo.

• **§ 1o** Ao aposentado que contribuir para plano ou seguro coletivos de assistência à saúde por período inferior ao estabelecido no caput é assegurado o direito de manutenção como beneficiário, à razão de um ano para cada ano de contribuição, desde que assuma o pagamento integral do mesmo.

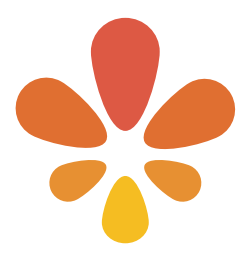

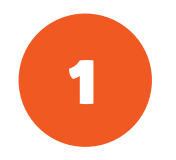

### Continuidade de plano a beneficiários demitidos sem justa causa e aposentados

Onde o usuário poderá comparecer para adquirir o beneficio?

Nas sedes administrativas do Hapvida.

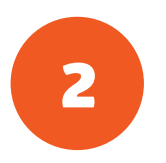

#### Prazo para inclusão?

Para os demitidos: até 30 dias da data de afastamento descrita na rescisão;

Para os aposentados: até 30 dias da data de ciência do INSS.

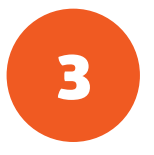

#### Reajuste?

O reajuste anual que ocorrerá conforme o período contratual acordado com a empresa a qual o beneficiário pertencia. O reajuste por faixa etária é de acordo com a tabela contratual firmada com aquisição do beneficio.

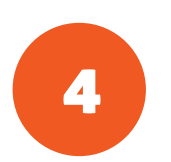

#### Qual a documentação necessária?

Para todos os casos: comprovante de endereço e para titulares e dependentes maiores de 18 anos, RG e CP F. Se for menor de idade, levar certidão de nascimento e para cônjuges, certidão de casamento ou certidão de convívio marital registrada em cartório; No caso de rescisão: levar CTPS e rescisão dentro dos 30 dias da data de afastamento; Para aposentados: a carta de concessão do INSS em caso

de aposentadoria.

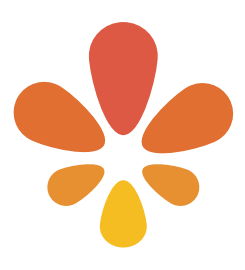

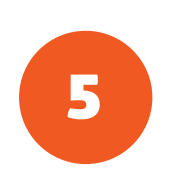

### Carência contratual

*Procedimentos on-line*

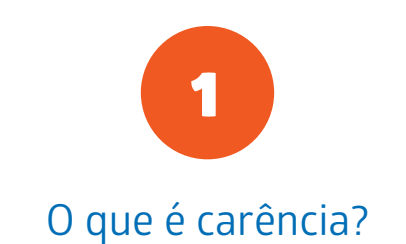

É o tempo de plano a ser cumprido para começar a utilizar os benefícios médicos do seu plano de saúde. (quando ocorrer a necessidade do cumprimento de carência conforme lei 9656/98 ANS).

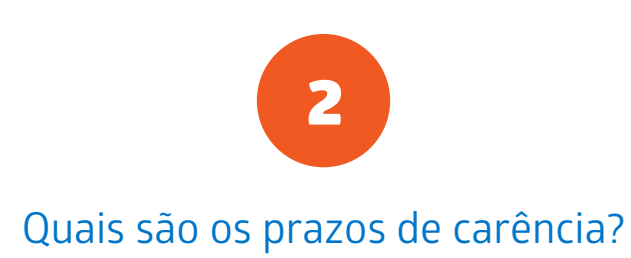

Esses prazos estão estipulados na cláusula 'Das Carências' do contrato firmado com o Hapvida:

Cobertura dos seguintes exames e procedimentos:

 Internação hospitalar clinica e cirúrgica (exceto as relacionadas a patologias de Cobertura Parcial Temporária);

 Cirurgias ambulatoriais (exceto as relacionadas a patologias de Cobertura Parcial Temporária);

 Tomografia Computadorizada, Ressonância Magnética, Endoscopia, Colonoscopia, Medicina Nuclear, Angiografia Cerebral e Vascular, Hemodinâmica (cateterismo Cardiológico); Radioterapia e Quimioterapia, exceto as que forem relacionadas à carência parcial temporária, e todos os exames não mencionados nos itens anteriores.

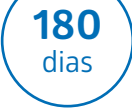

Cobertura de partos a termo.

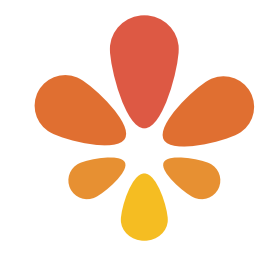

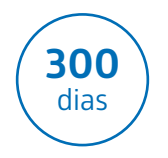

Garantia de cobertura para atendimentos decorrentes de acidentes pessoais, ocorridos comprovadamente a partir da vigência do Contrato, sendo que as demais condições de atendimento para urgência/emergência estão detalhadas na cláusula de urgência/emergência, em conformidade com a

Consu 13/98;

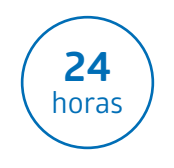

Cobertura de consultas médicas e exames laboratoriais simples (exceto hormonais e procedimentos de alta complexidade), Raio-X Simples e Eletrocardiograma (EC G);

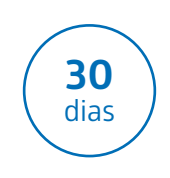

Cobertura dos seguintes exames e procedimentos:

 Exames cardiológicos simples como: Teste Ergonométrico, Holter,

Ecocardiograma (exceto procedimentos de alta complexidade);

 Exames Oftalmológicos simples como: Curva tensional, Tonometria, Campimetria,

Mapeamento de Retina (exceto procedimentos de alta complexidade);

 Exames de otorrino simples como: Audiometria e Impedanciometria, Pesquisa de Potencial Evocado 9BERA (exceto procedimentos de alta complexidade);

 Exames de Raios-X Contrastado (exceto procedimentos de alta complexidade);

Exames de ultrassonografia;

 Sessões de Psicoterapia, Fonoaudiologia, Fisioterapia e Nutricionista;

Mamografia e Densiometria Óssea.

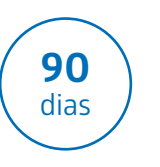

### Boletos

#### Como a empresa pode emitir 2ª via do boleto atualizado?

Pelo site www.hapvida.com.br > Empresa > Boleto de

#### Quais são os locais de pagamento das faturas?

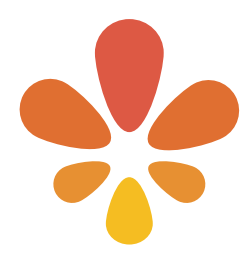

### Como a empresa pode realizar a mudança da data de

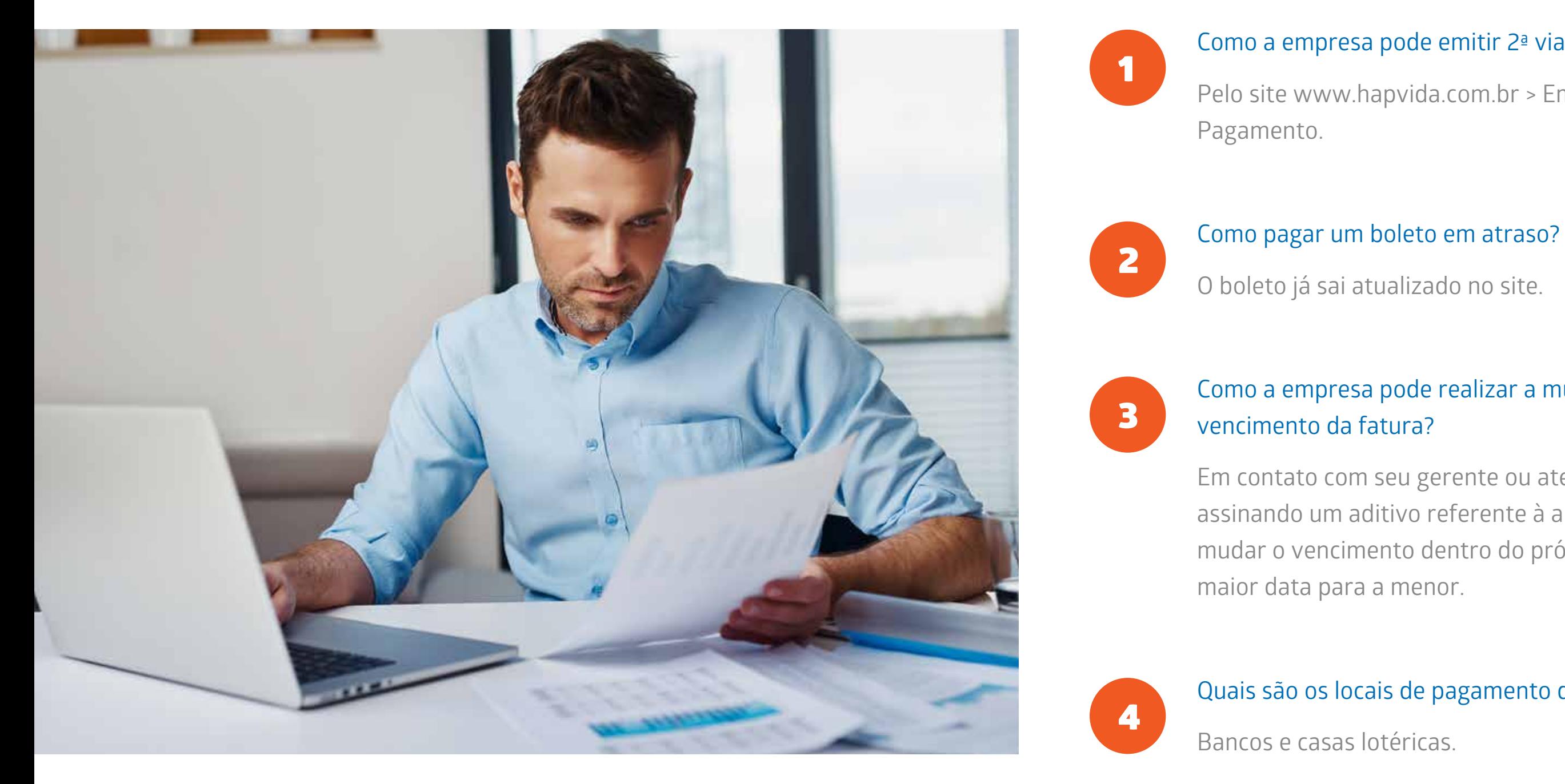

Em contato com seu gerente ou atendimento empresa, assinando um aditivo referente à alteração. Só é possível mudar o vencimento dentro do próprio mês, e sempre da

### Reajuste por faixa etária/anual

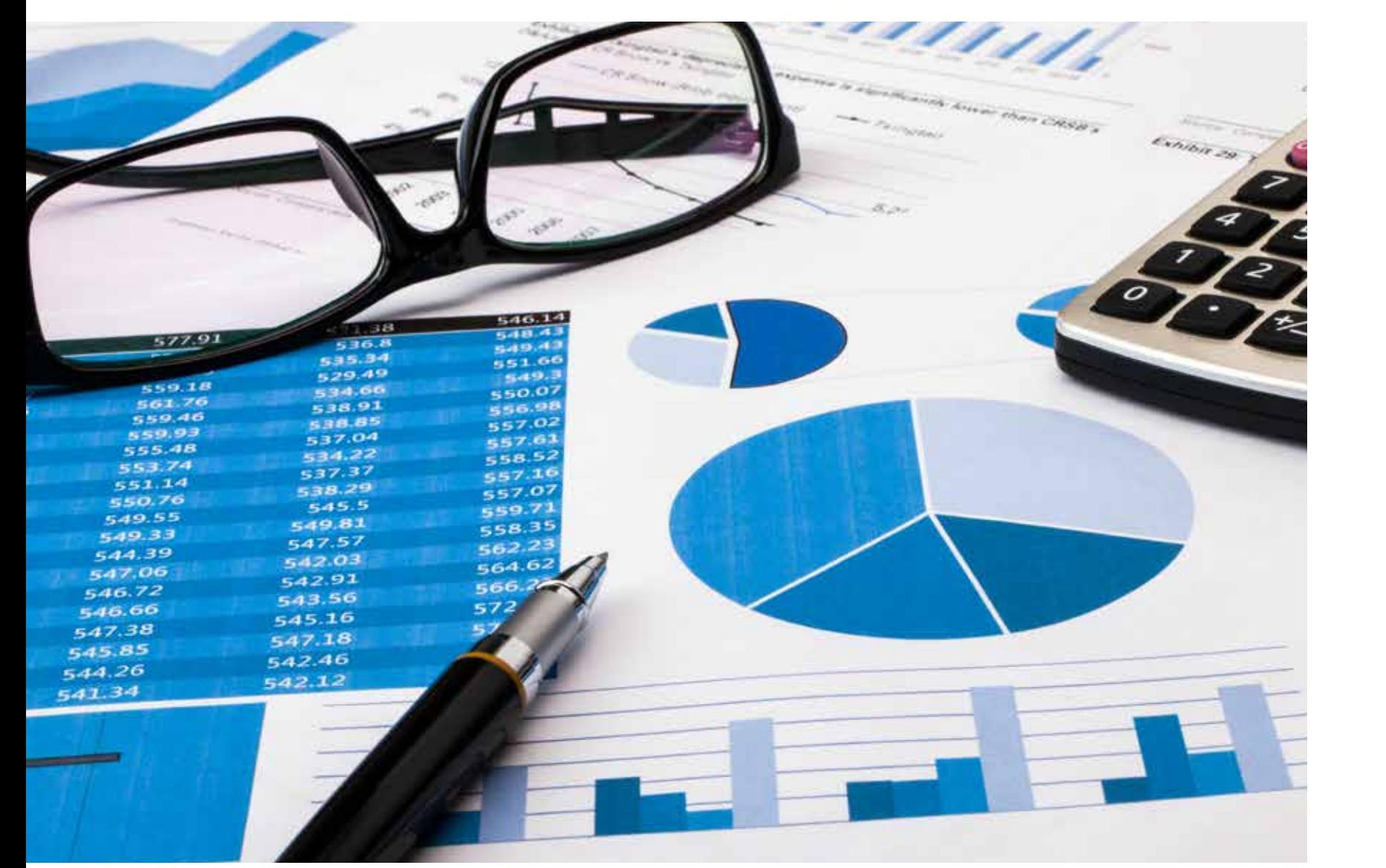

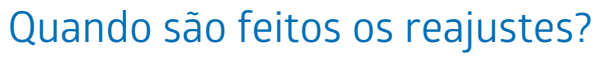

 Reajuste anual: na data de início de vigência, após um ano de contrato da empresa;

 Reajuste por faixa etária: ocorre conforme a variação da tabela contratual aderida pela empresa.

1

#### Explicação de reajuste, período, %:

 Para empresas de até 29 vidas que tiverem assinado aditivo com a Normativa 309, participarão do percentual aplicado por agrupamento;

 Para empresas a partir de 30 vidas, deverá entrar em contato com seu gerente de contas para negociação do percentual proposto.

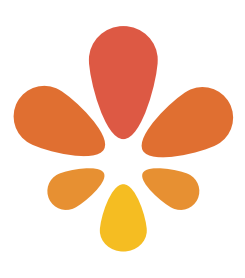

# 2

### Cancelamento de plano

#### Como solicitar o cancelamento de contrato?

 O cancelamento contratual é bilateral, poderá partir de ambas as partes, com o comunicado respeitando o prazo de aviso prévio da rescisão contratual. Caso a contratante rescinda o contrato com menos de doze meses, deverá assumir a multa de rescisão contratual;

Uma vez cancelado o plano empresarial, o usuário que queira passar para o plano individual tem o prazo de 30 dias para realizar essa migração.  $\frac{1}{2}$ 

 Por inadimplência, esse contrato poderá ser rescindido após 30 dias de atraso.

#### Em caso de falecimento?

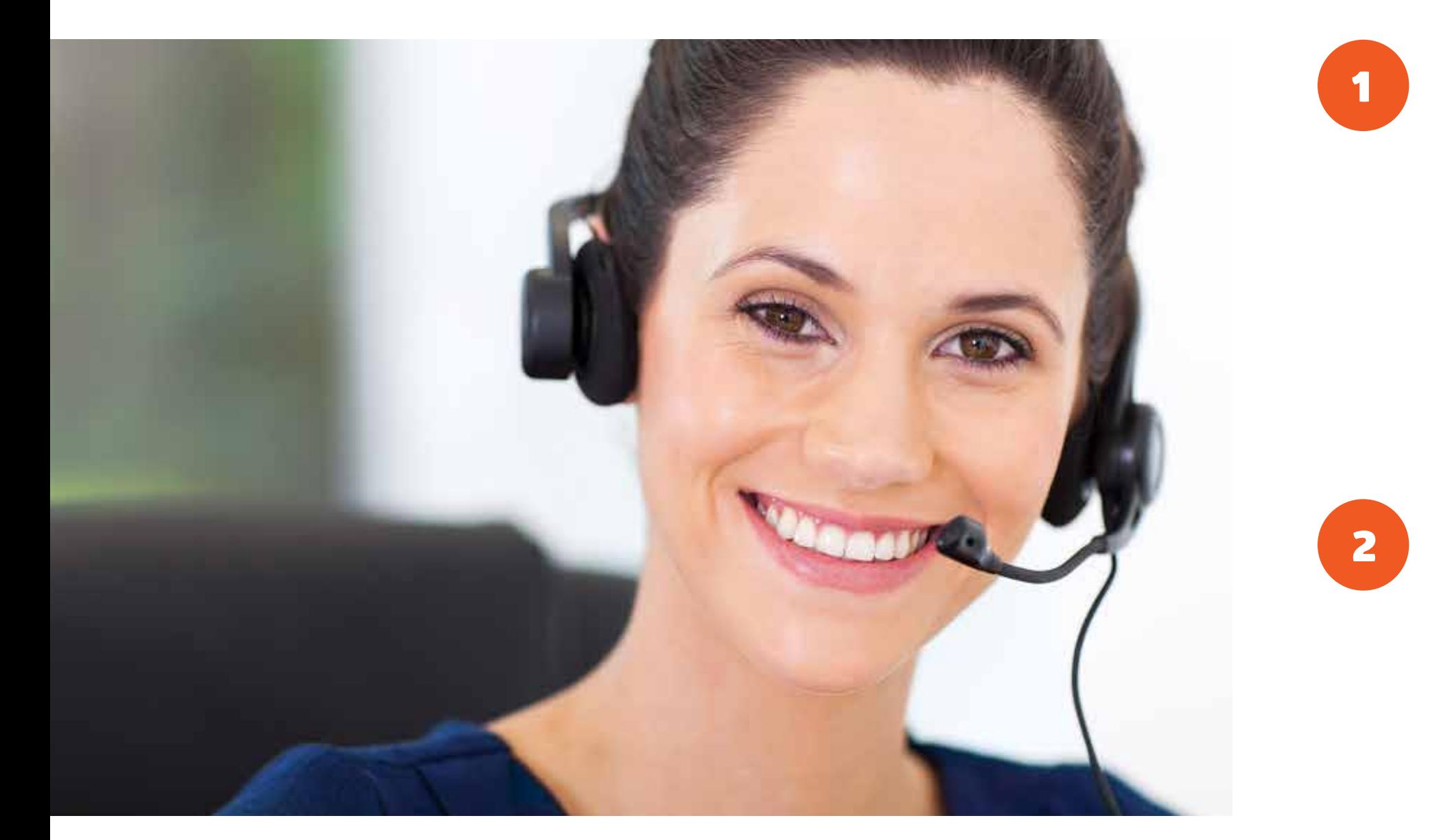

Efetivar o cancelamento no site e apresentar a certidão de óbito com o selo de autenticidade no setor de atendimento empresa para que solicite o cancelamento imediato junto ao cadastro.

### Inadimplência

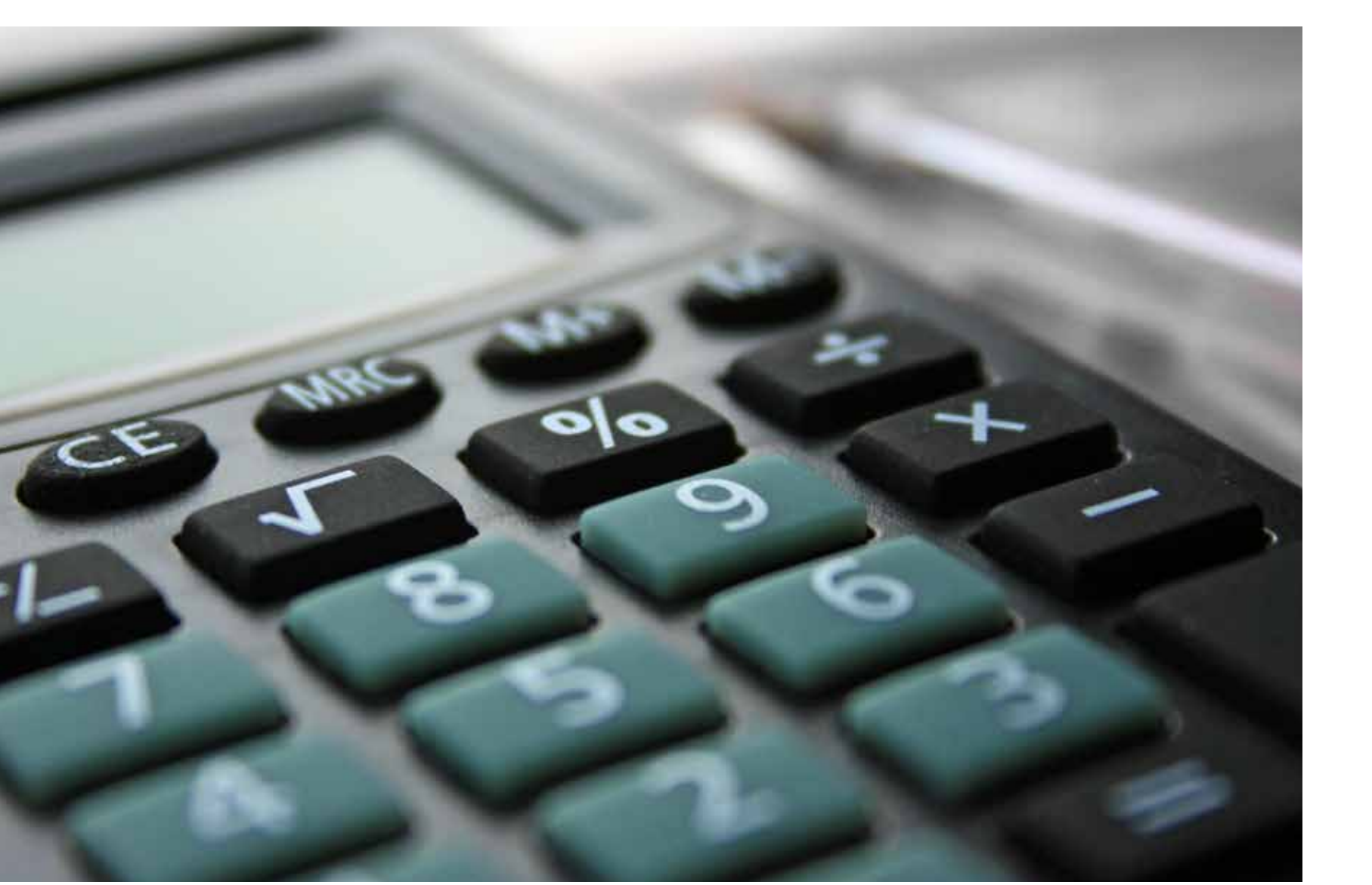

#### Quantidade de dias para suspensão de atendimento por

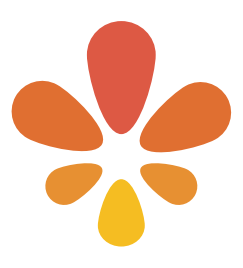

inadimplência?

Após o quinto dia de atraso, ficará suspenso o tendimento.

1

#### Negociação de débito?

 Empresas PIM (02 a 29 vidas): entrar em contato com o seu gerente de relacionamento ou atendimento de sua filial, ou pelos telefones 4020-9093. E-mail: relacionamentoempresa@hapvida.com.br;

 Empresas Corporate: entrar em contato com seu gerente de relacionamento.

## 2

*Segunda via de nota fiscal*

Escolha no menu a opção Empresa e depois selecione a opção Nota Fiscal.

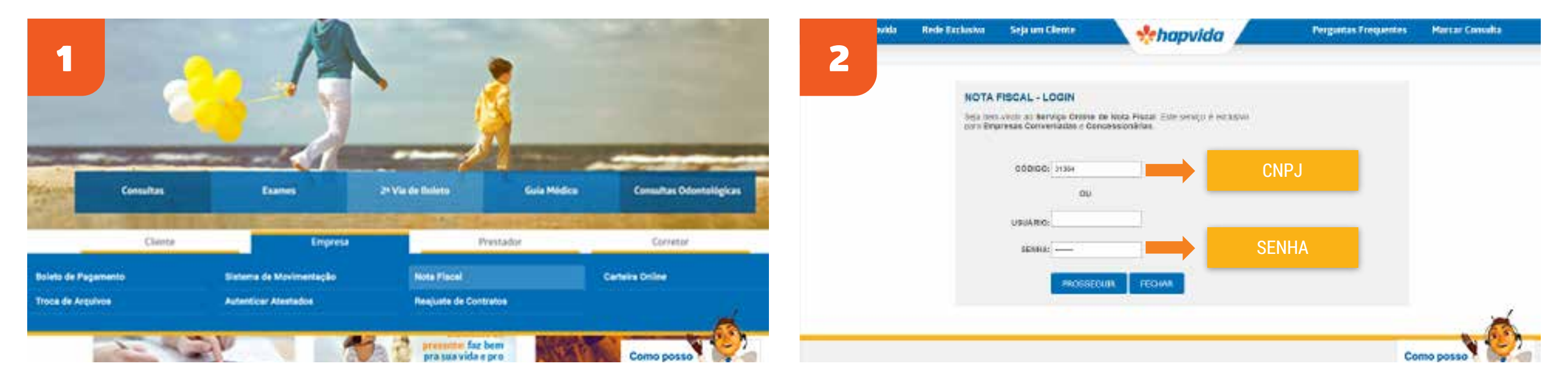

Preencha o formulário com o código da NF ou digite o seu usuário e senha e clique em prosseguir.

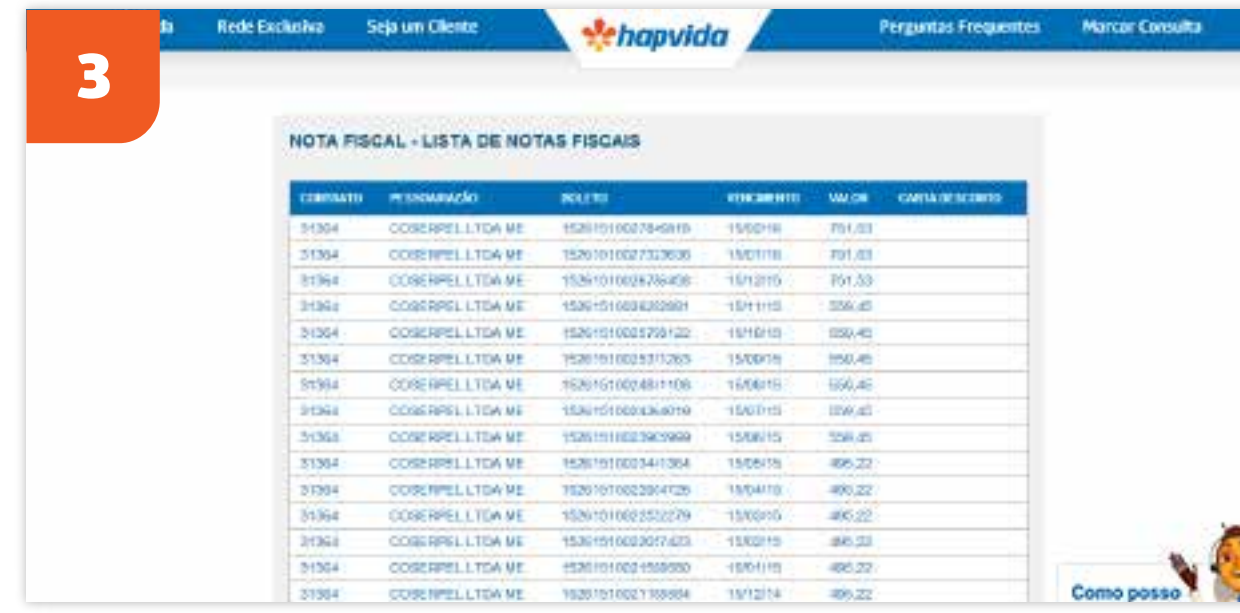

Escolha no menu a opção Empresa e depois selecione a opção Nota Fiscal.

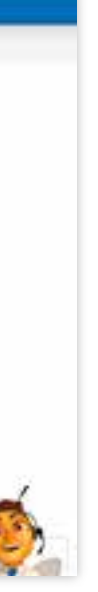

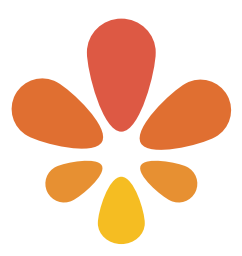

*Segunda via do boleto empresa*

Escolha no menu a opção Empresa e depois selecione a opção Boleto de Pagamento.

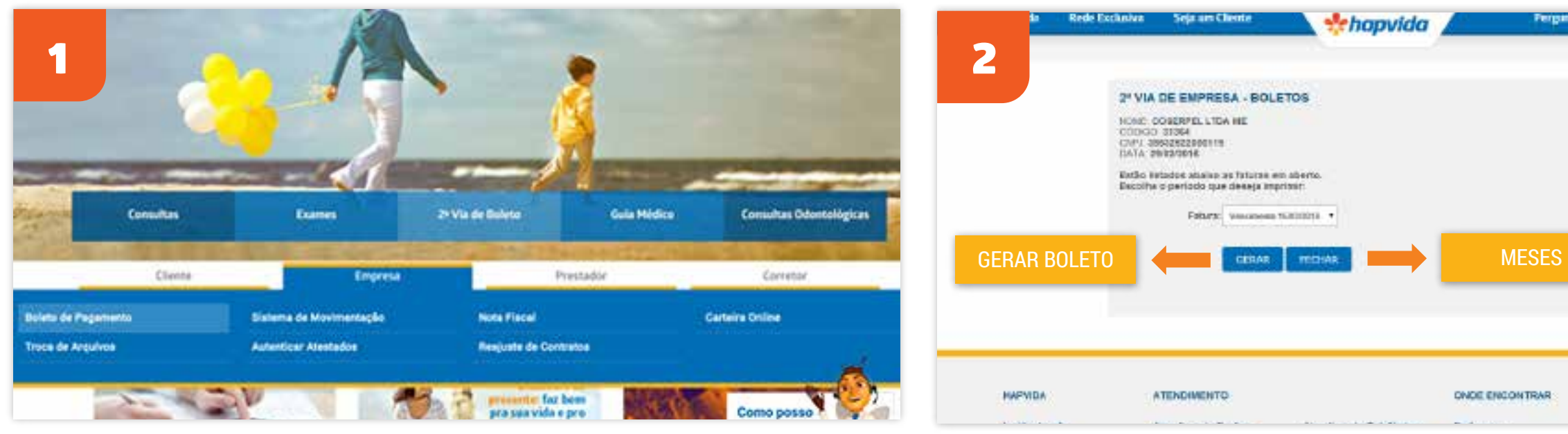

Selecione a fatura desejada e clique em "gerar" para imprimir o boleto.

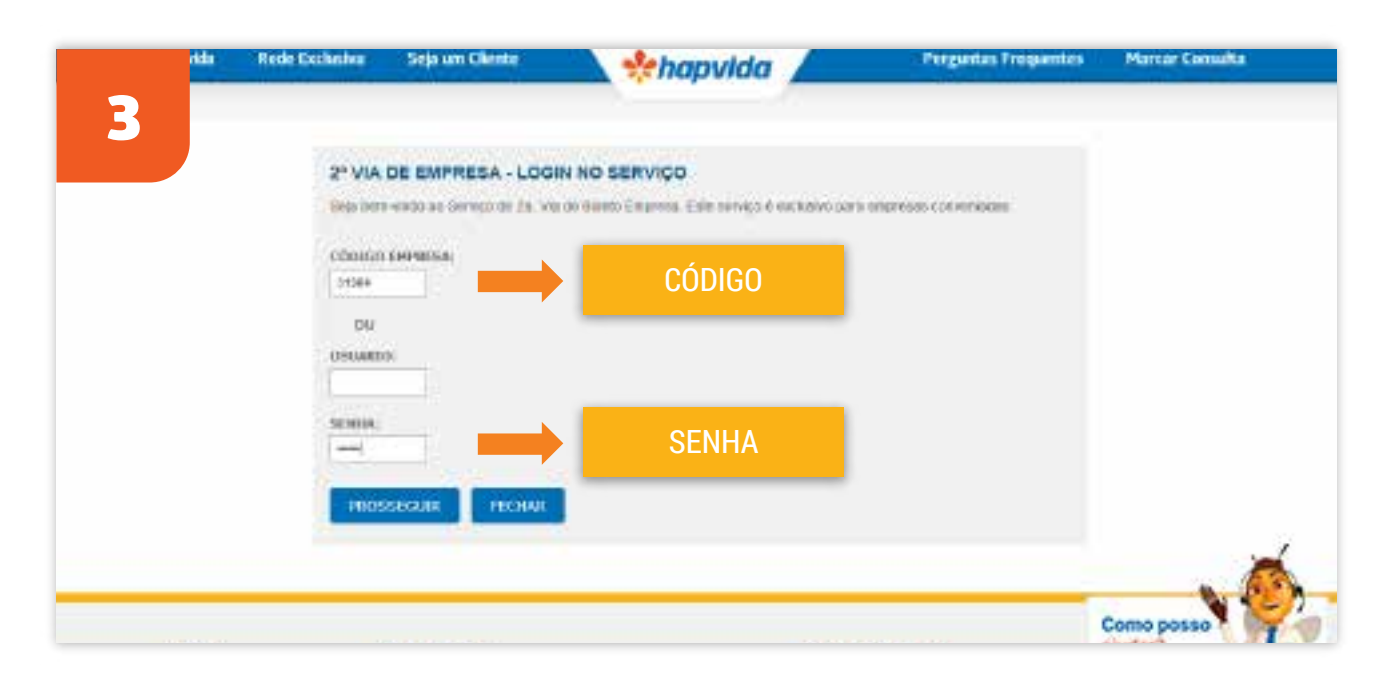

Preencha o formulário com o código do boleto ou digite o seu usuário e senha e clique em prosseguir.

# *Pehopvida* **ONDE ENCONTRAR**

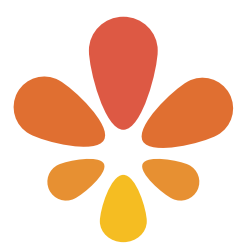

*Troca de arquivos*

Escolha no menu a opção Empresa e depois selecione a opção Troca de Arquivos.

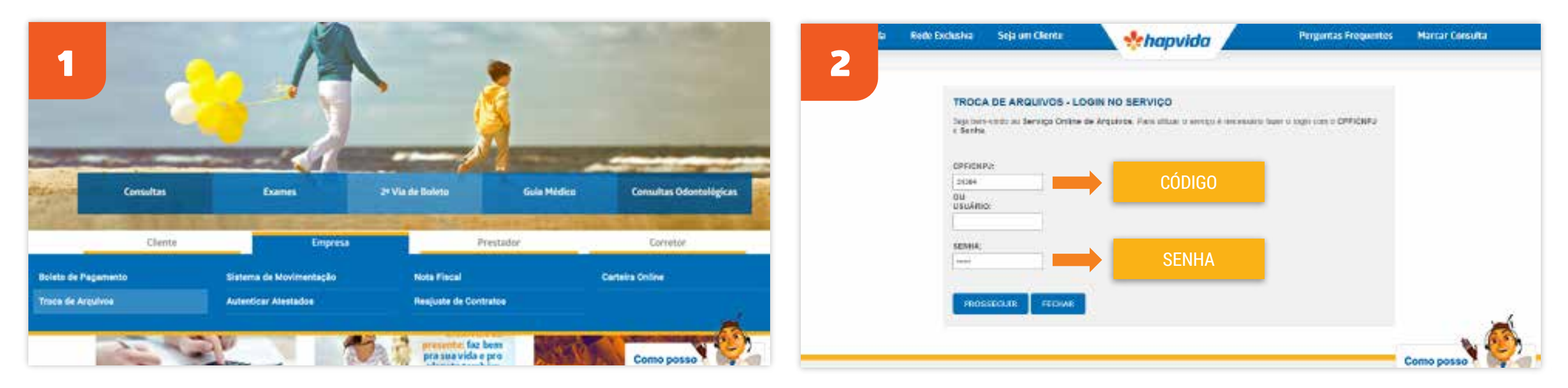

Preencha o formulário com o CPF ou CNPJ da sua empresa ou digite o seu usuário e senha e clique em Prosseguir.

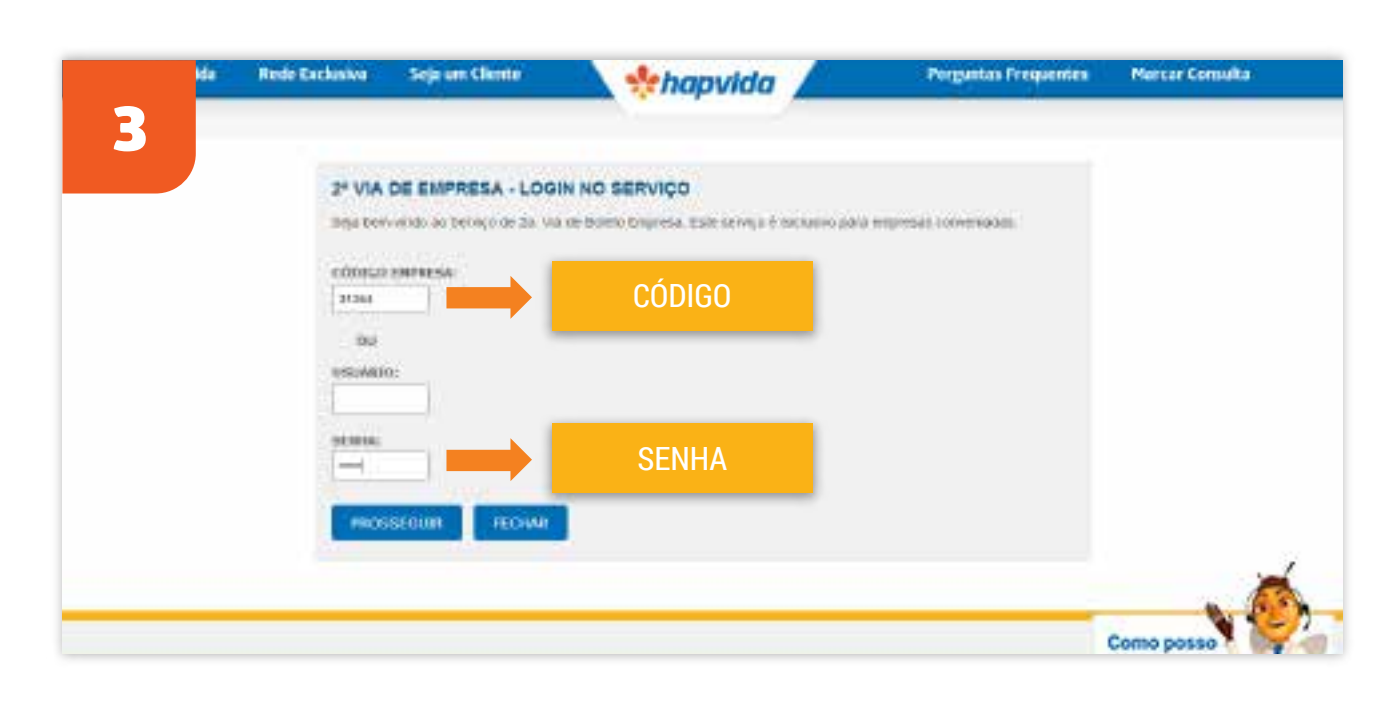

Preencha o formulário com o código do boleto ou digite o seu usuário e senha e clique em Prosseguir.

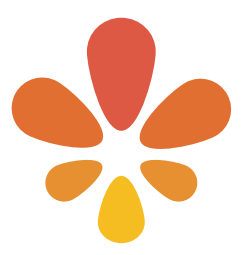

*Carteira on-line*

Escolha no menu a opção Empresa e depois selecione a opção Carteira Online.

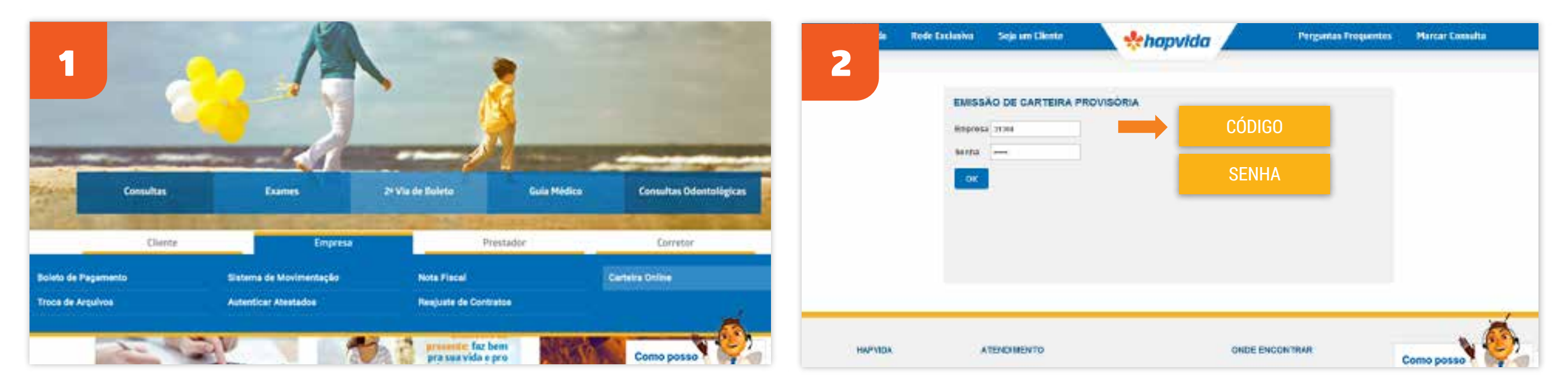

Preencha o formulário com o código da empresa, digite a sua senha e clique em OK.

Preencha o formulário com o período desejado e clique em OK.

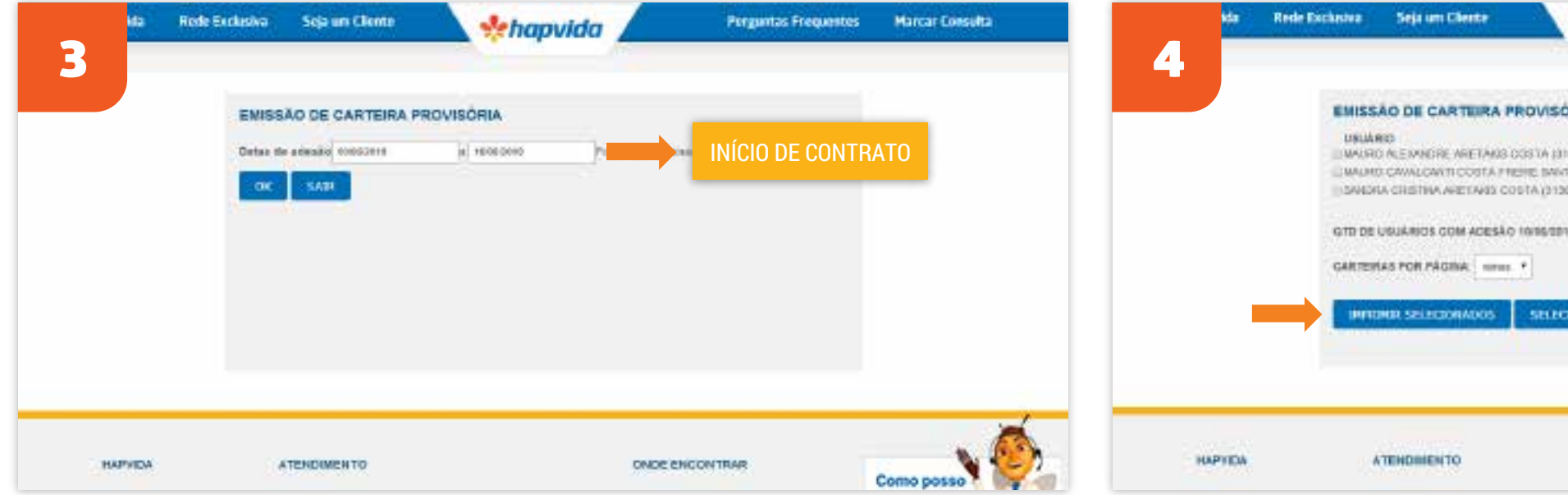

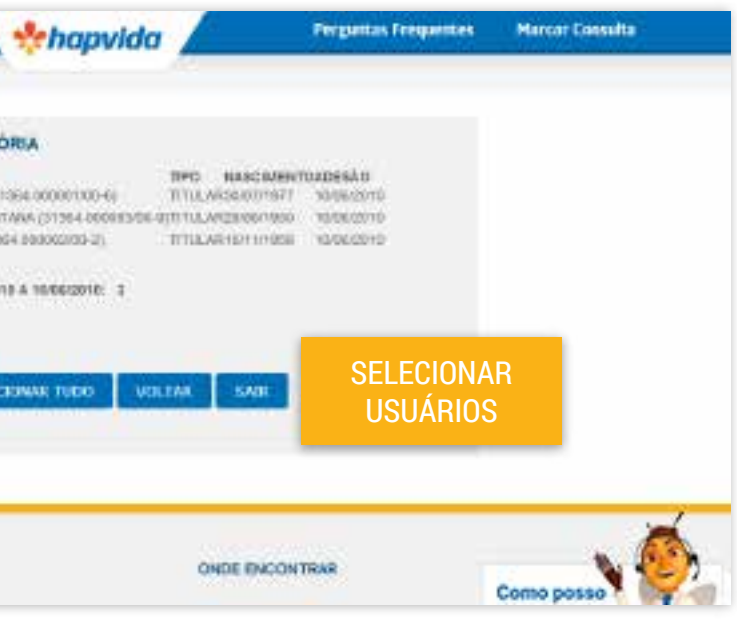

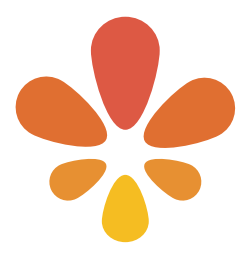

Selecione a quantidade de carteiras desejadas por página e clique em IMPRIMIR SELECIONADOS para prosseguir.

*Sistema de movimentação*

Escolha no menu a opção Empresa e depois selecione a opção Sistema de Movimentação.

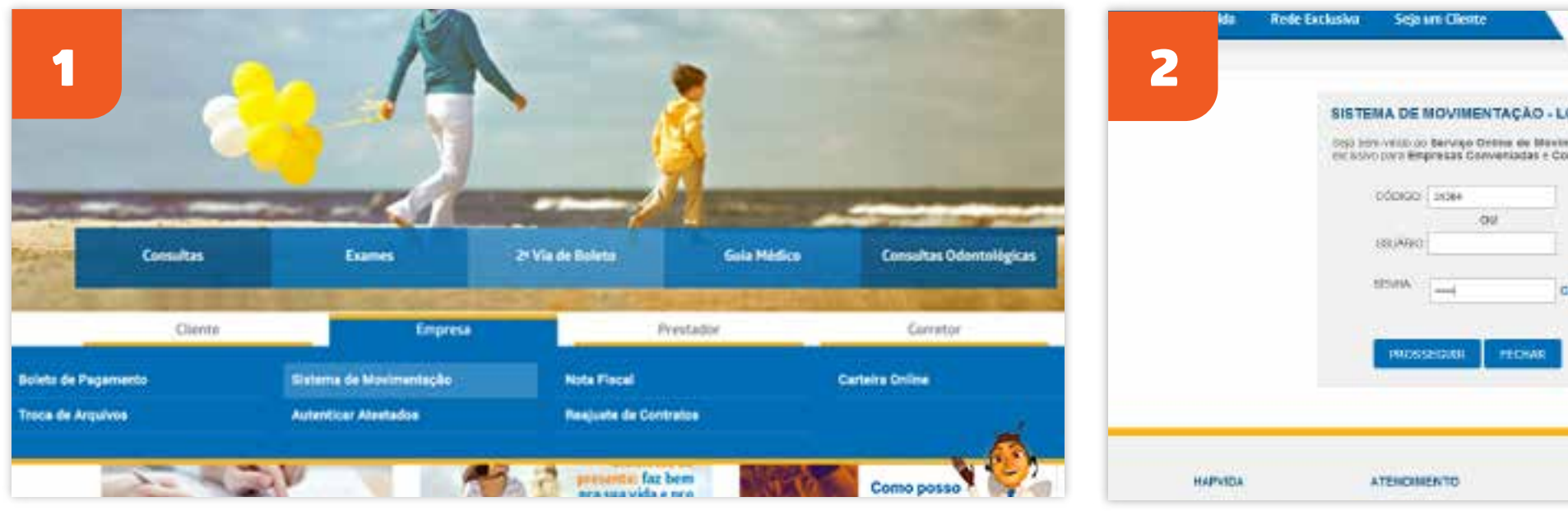

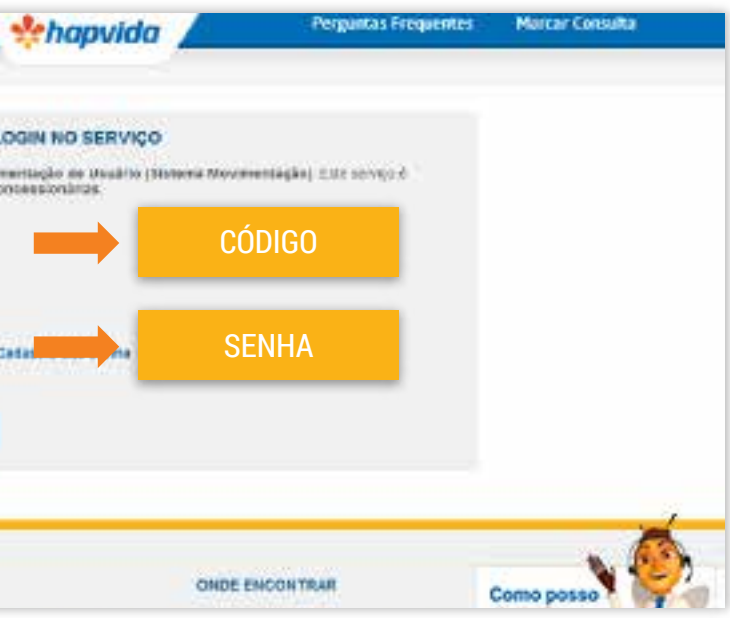

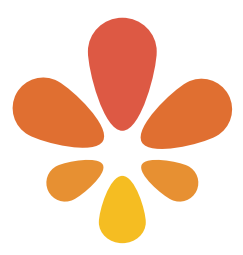

Preencha o formulário com o código ou digite o seu usuário e senha e clique em prosseguir.

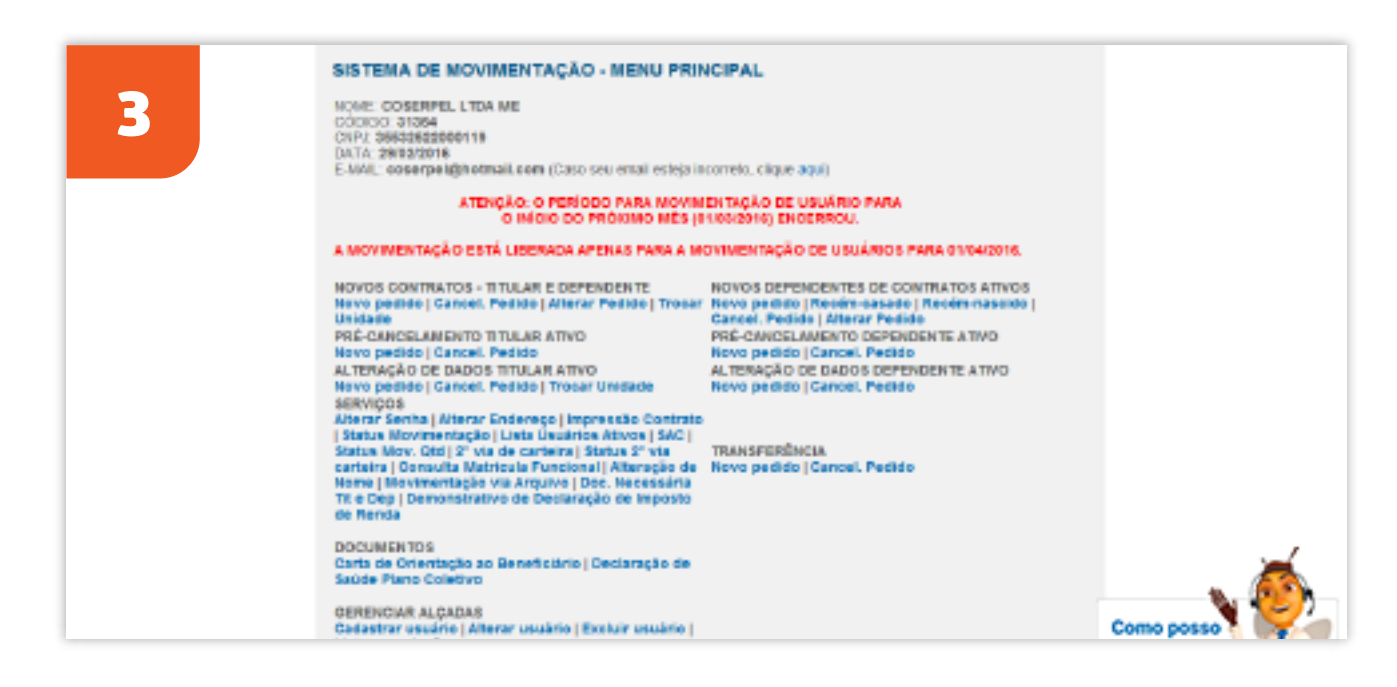

Resultado da consulta.